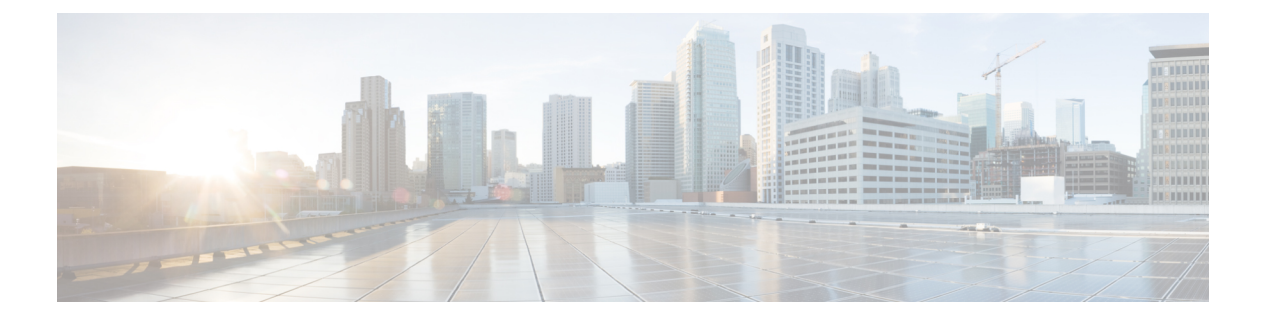

# **VTP** の設定

- 機能情報の確認 (1 ページ)
- VTP の前提条件 (1 ページ)
- VTP の制約事項 (2 ページ)
- VTP の概要 (2 ページ)
- VTP の設定方法 (12 ページ)
- VTP のモニタ (23 ページ)
- VTP の設定例 (24 ページ)
- 次の作業 (25 ページ)

# 機能情報の確認

ご使用のソフトウェアリリースでは、このモジュールで説明されるすべての機能がサポートさ れているとは限りません。最新の機能情報および警告については、使用するプラットフォーム およびソフトウェア リリースの Bug Search Tool およびリリース ノートを参照してください。 このモジュールに記載されている機能の詳細を検索し、各機能がサポートされているリリース のリストを確認する場合は、このモジュールの最後にある機能情報の表を参照してください。

プラットフォームのサポートおよびシスコソフトウェアイメージのサポートに関する情報を検 索するには、Cisco Feature Navigator を使用します。Cisco Feature Navigator にアクセスするに は、<https://cfnng.cisco.com/>に進みます。Cisco.com のアカウントは必要ありません。

# **VTP** の前提条件

VLAN を作成する前に、ネットワークで VLAN Trunking Protocol(VTP)を使用するかどうか を決定する必要があります。VTP を使用すると、1 つまたは複数のdevices上で中央集約的に設 定変更を行い、その変更を自動的にネットワーク上の他のdevicesに伝達できます。VTPを使用 しない場合、VLAN 情報を他のdevicesに送信することはできません。

VTP は、1 つのdeviceで行われた更新が VTP を介してドメイン内の他のdevicesに送信される環 境で動作するように設計されています。VLANデータベースに対する複数の更新が同一ドメイ

ン内のdevices上で同時に発生する環境の場合、VTPは適切に機能せず、VLANデータベースの 不整合が生じます。

deviceは合計 1000 の VLAN をサポートします。ただし、ルーテッドポート、SVI、およびその 他の設定済み機能の個数によって、deviceハードウェアの使用状況は左右されます。VTPが新 しい VLAN をdeviceに通知し、deviceが使用可能な最大限のハードウェア リソースをすでに使 用している場合、コントローラはハードウェアリソース不足を伝えるメッセージを送信して、 VLAN をシャットダウンします。**show vlan** EXEC コマンドの出力に、中断状態の VLAN が示 されます。

トランクポートはVTPアドバタイズを送受信するので、device上で少なくとも1つのトランク ポートが設定されており、そのトランクポートが別のdeviceのトランクポートに接続されてい ることを確認する必要があります。そうでない場合、deviceはVTPアドバタイズを受信できま せん。

### **VTP** の制約事項

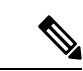

VTP クライアント device を VTP ドメインに追加する前に、必ず VTP コンフィギュレー ション リビジョン番号が VTP ドメイン内の他の devices のコンフィギュレーション リビ ジョン番号より小さいことを確認してください。VTP ドメインの Devices は、VTP 設定 リビジョン番号が最も高い device の VLAN 設定をいつも使用します。VTP ドメイン内の リビジョン番号よりも大きなリビジョン番号を持つdeviceを追加すると、VTPサーバーお よび VTP ドメインからすべての VLAN 情報が消去される場合があります。 (注)

次に、VTP を設定する際の制約事項を示します。

- 1K VLAN は Lan Base のデフォルト テンプレートが設定された LAN Base イメージを実行 しているスイッチ上でのみサポートされます。
- 標準範囲の VLAN 設定の CPU 使用率が高いことを示す警告メッセージを回避するには、 使用する VLAN を 256 までにすることを推奨します。

この場合、約10 のアクセス インターフェイス、または 5つのトランク インターフェイス が同時にフラップできます。これによる CPU 使用率への影響はごくわずかです(同時に フラップするインターフェイスが多い場合は、CPU使用率が非常に高くなる場合がありま す)。

# **VTP** の概要

### **VTP**

VTP は、レイヤ 2 のメッセージ プロトコルであり、ネットワーク全体にわたって VLAN の追 加、削除、名前の変更を管理することにより、VLAN 設定の整合性を維持します。VTP によ

り、VLAN 名の重複、誤った VLAN タイプの指定、セキュリティ違反など、さまざまな問題 を引き起こしかねない設定の誤りや矛盾が最小限に抑えられます。

VTP バージョン 1 およびバージョン 2 は、標準範囲の VLAN (VLAN ID 1 ~ 1005) だけをサ ポートします。VTP バージョン 3 は、VLAN 範囲全体(VLAN 1 ~ 4094)をサポートします。 拡張範囲 VLAN (VLAN 1006 ~ 4094) は、VTP バージョン 3 でだけサポートされます。

拡張 VLAN がドメインに設定されている場合は、VTP バージョン 3 から VTP バージョン 2 に 変換できません。

### **VTP** ドメイン

VTP ドメイン(別名 VLAN 管理ドメイン)は、1つの device、または複数の相互接続された devices で構成されます。deviceは、1 つの VTP ドメインにだけ所属できます。そのドメインに 対してグローバル VLAN の設定を変更します。

デフォルトの設定では、トランクリンク(複数 VLAN のトラフィックを伝送するリンク)を 介してドメインについてのアドバタイズを受信しない限り、またはユーザーがドメイン名を設 定しない限り、deviceはVTP非管理ドメインステートです。管理ドメイン名を指定するか学習 するまでは、VTPサーバー上でVLANを作成または変更できません。また、VLAN情報はネッ トワークを介して伝播されません。

deviceが、トランクリンクを介してVTPアドバタイズを受信した場合、管理ドメイン名および VTP設定のリビジョン番号を継承します。その後deviceは、別のドメイン名または古いコンフィ ギュレーション リビジョン番号が指定されたアドバタイズについては、すべて無視します。

VTP サーバー上の VLAN 設定を変更すると、その変更は VTP ドメイン内のすべてのdevicesに 伝播されます。VTP アドバタイズは、IEEE 802.1Q を含め、すべての IEEE トランク接続に送 信されます。VTP は、複数の LAN タイプにわたり、固有の名前と内部インデックスの対応に よって VLAN を動的にマッピングします。このマッピングにより、ネットワーク管理者がデ バイスを管理するための作業負担が大幅に軽減されます。

VTPトランスペアレントモードでdeviceを設定した場合、VLANの作成および変更は可能です が、その変更はドメイン内の他のdevicesには送信されません。また、変更が作用するのは、 個々のdeviceに限られます。ただし、deviceがこのモードのときに設定を変更すると、変更内容 がdeviceの実行コンフィギュレーションに保存されます。この変更はdeviceのスタートアップ コンフィギュレーション ファイルに保存することもできます。

 $\mathbf{l}$ 

# **VTP** モード

表 **<sup>1</sup> : VTP** モード

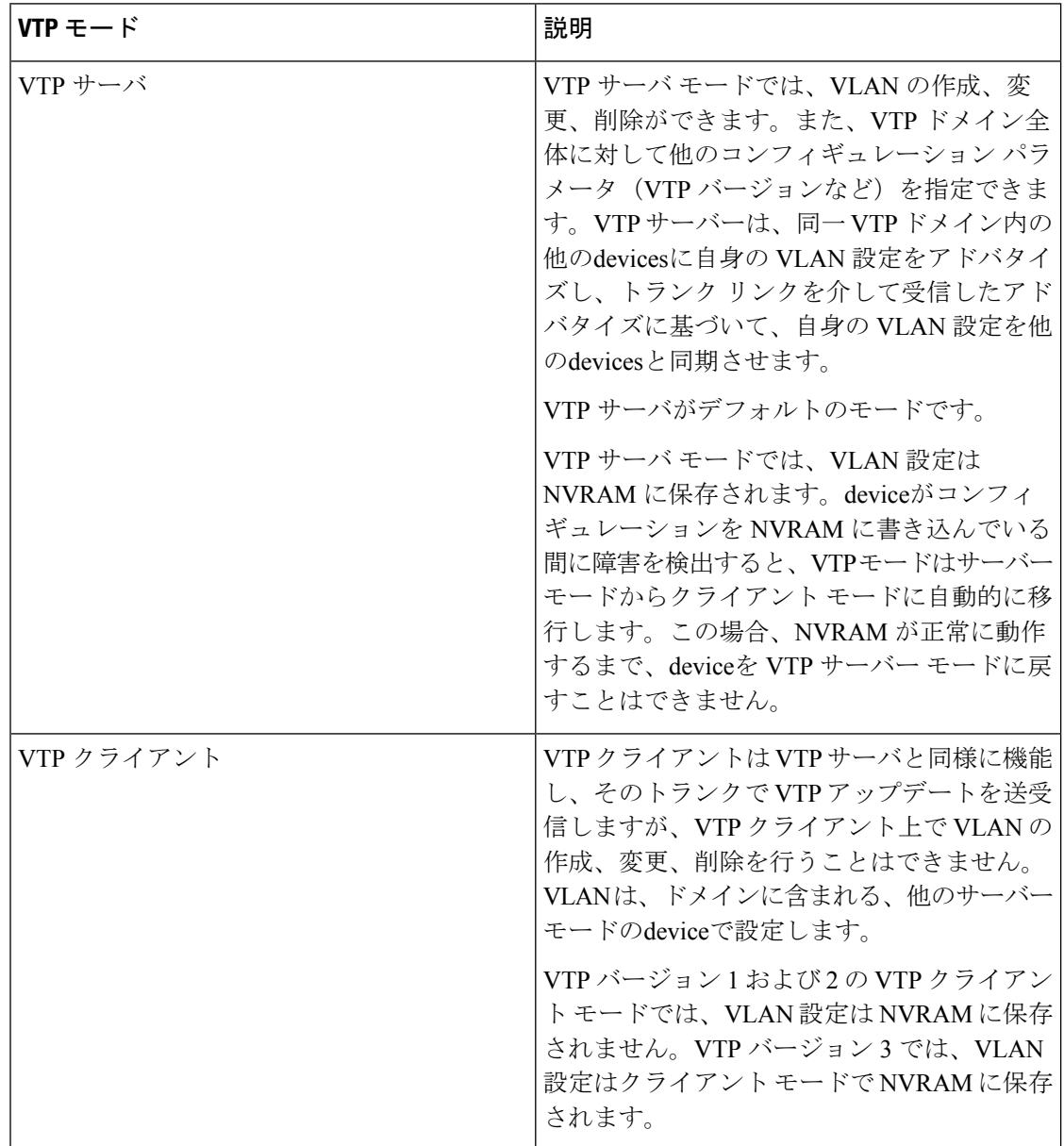

 $\mathbf I$ 

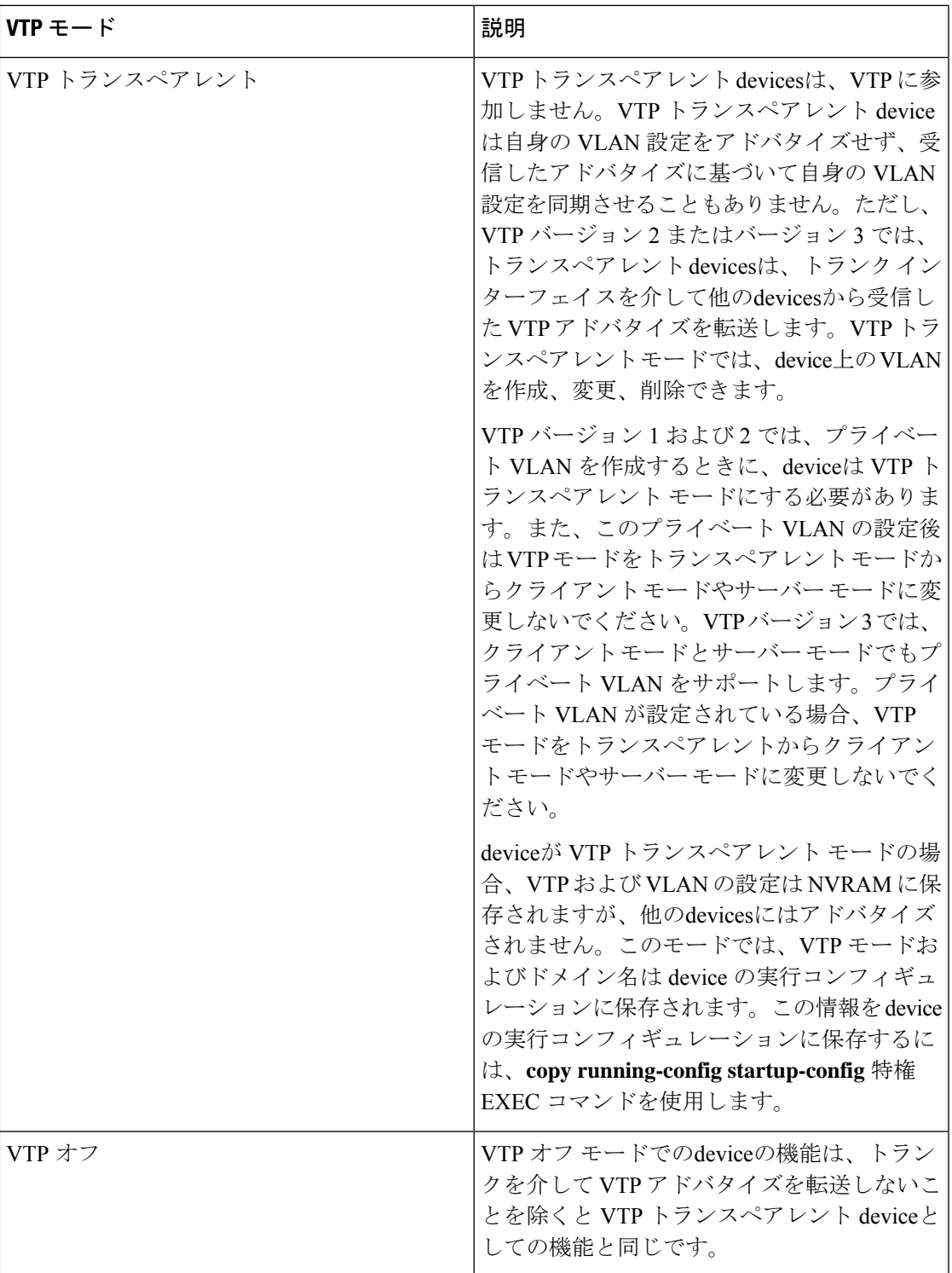

### **VTP** アドバタイズ

VTPドメイン内の各deviceは、専用のマルチキャストアドレスに対して、それぞれのトランク ポートからグローバルコンフィギュレーションアドバタイズを定期的に送信します。ネイバー devicesは、このようなアドバタイズを受信し、必要に応じて各自の VTP および VLAN 設定を アップデートします。

トランク ポートは VTP アドバタイズを送受信するので、スイッチ スタック上で少なくとも 1 つのトランクポートが設定されており、そのトランク ポートが別のスイッチのトランク ポー トに接続されていることを確認する必要があります。そうでない場合、スイッチは VTP アド バタイズを受信できません。

VTP アドバタイズにより、次のグローバル ドメイン情報が配信されます。

- VTP ドメイン名
- VTP 設定のリビジョン番号
- アップデート ID およびアップデート タイムスタンプ
- 各 VLAN の最大伝送単位(MTU)サイズを含む MD5 ダイジェスト VLAN コンフィギュ レーション
- フレーム形式

VTP アドバタイズではさらに、設定されている各 VLAN について、次の VLAN 情報が配信さ れます。

- VLAN ID (IEEE 802.1Q を含む)
- VLAN 名
- VLAN タイプ
- VLAN ステート
- VLAN タイプ固有のその他の VLAN 設定情報

VTP バージョン 3 では、VTP アドバタイズにはプライマリ サーバ ID、インスタンス番号、お よび開始インデックスも含まれます。

### **VTP** バージョン **2**

ネットワークで VTP を使用する場合、VTP のどのバージョンを使用するかを決定する必要が あります。デフォルトでは、バージョン 1 の VTP が動作します。

VTP バージョン 1 でサポートされず、バージョン 2 でサポートされる機能は、次のとおりで す。

• トークンリング サポート:VTP バージョン 2 は、トークンリング ブリッジ リレー機能 (TrBRF) およびトークンリングコンセントレータリレー機能 (TrCRF) VLANをサポー トします。

- 認識不能な Type-Length-Value(TLV)のサポート:VTP サーバまたは VTP クライアント は、TLV が解析不能であっても、設定の変更を他のトランクに伝播します。認識されな かった TLV は、deviceが VTP サーバー モードで動作している場合、NVRAM に保存され ます。
- バージョン依存型トランスペアレント モード:VTP バージョン 1 の場合、VTP トランス ペアレントdeviceがVTPメッセージ中のドメイン名およびバージョンを調べ、バージョン およびドメイン名が一致する場合に限りメッセージを転送します。VTPバージョン2がサ ポートするドメインは 1 つだけですが、VTP バージョン 2 トランスペアレント deviceは、 ドメイン名が一致した場合のみメッセージを転送します。
- 整合性検査:VTP バージョン 2 では、CLI または SNMP を介して新しい情報が入力された 場合に限り、VLAN整合性検査(VLAN名、値など)を行います。VTPメッセージから新 しい情報を取得した場合、またはNVRAMから情報を読み込んだ場合には、整合性検査を 行いません。受信した VTP メッセージの MD5 ダイジェストが有効であれば、情報を受け 入れます。

### **VTP** バージョン **3**

VTP バージョン 1 または 2 でサポートされず、バージョン 3 でサポートされる機能は、次のと おりです。

- 拡張認証:認証を **hidden** または **secret** として設定できます。設定を **hidden** にした場合、 パスワード文字列からの秘密鍵は VLAN のデータベースファイルに保存されますが、設 定においてプレーンテキストで表示されることはありません。代わりに、パスワードに関 連付けられているキーが 16 進表記で実行コンフィギュレーションに保存されます。ドメ インにテイクオーバー コマンドを入力する際は、パスワードを再入力する必要がありま す。**secret** キーワードを入力する場合、パスワードに秘密鍵を直接設定できます。
- 拡張範囲 VLAN (VLAN 1006 ~ 4094)データベース伝播のサポート:VTP バージョン 1 および 2 では VLAN 1 ~ 1005 だけが伝播されます。
- VTP プルーニングは引き続き VLAN 1 ~ 1005 にだけ適用さ れ、VLAN 1002 ~ 1005 は予約されたままで変更できませ  $h_{\rm o}$ (注)
	- プライベート VLAN のサポート。
	- ドメイン内のデータベースのサポート:VTP 情報の伝播に加え、バージョン 3 では、 Multiple Spanning Tree (MST) プロトコルデータベース情報も伝播できます。VTP プロト コルの個別インスタンスが VTP を使用する各アプリケーションで実行されます。
	- VTPプライマリサーバとVTPセカンダリサーバ:VTPプライマリサーバは、データベー ス情報を更新し、システム内のすべてのデバイスに適用されるアップデートを送信しま す。VTP セカンダリ サーバで実行できるのは、プライマリ サーバから NVRAM に受け 取ったアップデート済み VTP コンフィギュレーションのバックアップだけです。

デフォルトでは、すべてのデバイスはセカンダリ サーバとして起動します。**vtp primary** 特権EXECコマンドを入力して、プライマリサーバを指定することができます。プライマ リ サーバのステータスは、管理者がドメインでテイクオーバー メッセージを発行する場 合、データベースのアップデート用に必要となるだけです。プライマリサーバなしで実用 VTPドメインを持つことができます。プライマリサーバーのステータスは、deviceにパス ワードが設定されている場合でも、装置がリロードしたり、ドメインのパラメータが変更 したりすると失われます。

### **VTP** プルーニング

VTPプルーニングを使用すると、トラフィックが宛先デバイスに到達するために使用しなけれ ばならないトランク リンクへのフラッディング トラフィックが制限されるので、使用可能な ネットワーク帯域幅が増えます。VTPプルーニングを使用しない場合、deviceは受信側のdevices で廃棄される可能性があっても、VTPドメイン内のすべてのトランクリンクに、ブロードキャ スト、マルチキャスト、および不明のユニキャスト トラフィックをフラッディングします。 VTP プルーニングはデフォルトでディセーブルです。

VTP プルーニングは、プルーニング適格リストに指定された VLAN トランク ポートへの不要 なフラッディング トラフィックを阻止します。プルーニング適格リストに指定された VLAN だけが、プルーニングの対象になります。デフォルトでは、deviceのトランクポート上でVLAN 2 ~ 1001 がプルーニング適格です。プルーニング不適格として設定した VLAN については、 引き続きフラッディングが行われます。VTP プルーニングはすべてのバージョンの VTP でサ ポートされます。

VTP バージョン 1 および 2 では、VTP サーバーでプルーニングをイネーブルにすると、その VTP ドメイン全体でプルーニングがイネーブルになります。VTP バージョン 3 では、ドメイ ン内の各device上で手動によってプルーニングを有効にする必要があります。VLAN をプルー ニング適格または不適格として設定する場合、影響を受けるのは、そのトランク上の VLAN のプルーニングだけです(VTPドメイン内のすべてのdevicesに影響するわけではありません)。

VTP プルーニングは、イネーブルにしてから数秒後に有効になります。VTP プルーニング不 適格のVLANからのトラフィックは、プルーニングの対象になりません。VLAN1およびVLAN 1002 ~ 1005 は常にプルーニング不適格です。これらの VLAN からのトラフィックはプルーニ ングできません。拡張範囲 VLAN(1005 を超える VLAN ID)もプルーニング不適格です。

### **VTP** 設定時の注意事項

#### **VTP** の設定要件

VTPを設定する場合は、deviceがドメイン内の他のdevicesとVTPアドバタイズを送受信できる ように、トランク ポートを設定する必要があります。

VTP バージョン 1 および 2 ではプライベート VLAN をサポートしません。VTP バージョン 3 ではプライベート VLAN をサポートします。プライベート VLAN を設定した場合、deviceは VTP トランスペアレント モードでなければなりません。プライベート VLAN がdeviceに設定

されている場合、VTPモードをトランスペアレントモードからクライアントモードやサーバー モードに変更しないでください。

#### **VTP** の設定

VTP 情報は VTP VLAN データベースに保存されます。VTP モードが透過的である場合、VTP ドメイン名およびモードは device 実行コンフィギュレーション ファイルに保存されます。こ の情報を device スタートアップ コンフィギュレーション ファイルに保存するには、**copy running-config startup-config** 特権 EXEC コマンドを入力します。deviceをリセットした場合に も、VTPモードをトランスペアレントとして保存するには、このコマンドを使用する必要があ ります。

deviceのスタートアップコンフィギュレーションファイルにVTP情報を保存して、deviceを再 起動すると、deviceの設定は次のように選択されます。

- スタートアップ コンフィギュレーションおよび VLAN データベース内の VTP モードがト ランスペアレントであり、VLAN データベースとスタートアップ コンフィギュレーショ ン ファイルの VTP ドメイン名が一致する場合は、VLAN データベースが無視され(クリ アされ)、スタートアップ コンフィギュレーション ファイル内の VTP および VLAN 設定 が使用されます。VLAN データベース内の VLAN データベース リビジョン番号は変更さ れません。
- スタートアップ コンフィギュレーション内の VTP モードまたはドメイン名が VLAN デー タベースと一致しない場合、VLAN ID 1 ~ 1005 のドメイン名、VTP モード、および VTP 設定には VLAN データベース情報が使用されます。

### **VTP** 設定のためのドメイン名

VTP を初めて設定するときは、必ずドメイン名を割り当てる必要があります。また、VTP ド メイン内のすべてのdevicesを、同じドメイン名で設定する必要があります。VTPトランスペア レントモードのDevicesは、他のdevicesとVTPメッセージを交換しません。これらのコントロー ラについては VTP ドメイン名を設定する必要はありません。

NVRAM および DRAM の記憶域が十分にある場合は、VTP ドメイン内のすべてのdevices を VTP サーバー モードにする必要があります。 (注)

### $\triangle$

すべてのdevicesが VTP クライアント モードで動作している場合は、VTP ドメインを設定 しないでください。ドメインを設定すると、そのドメインの VLAN 設定を変更できなく なります。VTP ドメイン内の少なくとも 1 台のdeviceを VTP サーバー モードに設定して ください。 注意

### **VTP** ドメインのパスワード

VTP ドメインのパスワードは設定できますが、必須ではありません。ドメイン パスワードを 設定する場合は、すべてのドメインdevicesで同じパスワードを共有し、管理ドメイン内のdevice ごとにパスワードを設定する必要があります。パスワードのないDevices、またはパスワードが 不正なコントローラは、VTP アドバタイズを拒否します。

ドメインに VTP パスワードを設定する場合、VTP 設定なしで起動したdeviceは、正しいパス ワードを使用して設定しない限り、VTP アドバタイズを受信しません。設定後、deviceは同じ パスワードおよびドメイン名を使用した次の VTP アドバタイズを受信します。

VTP 機能を持つ既存のネットワークに新しいdeviceを追加した場合、その新しいdeviceに適切 なパスワードを設定して初めて、そのコントローラはドメイン名を学習します。

VTP ドメイン パスワードを設定したにもかかわらず、ドメイン内の各deviceに管理ドメ 注意 イン パスワードを割り当てなかった場合には、管理ドメインが正常に動作しません。

### **VTP** バージョン

実装する VTP バージョンを決定する場合は、次の注意事項に従ってください。

- VTPドメイン内のすべてのdevicesは同じドメイン名を使用する必要がありますが、すべて が同じ VTP バージョンを実行する必要はありません。
- VTP バージョン 2 対応のdevice上で VTP バージョン 2 がディセーブルに設定されている場 合、VTP バージョン 2 対応deviceは、VTP バージョン 1 を実行しているdeviceと同じ VTP ドメインで動作できます(デフォルトでは VTP バージョン 2 はディセーブルになってい ます)。
- VTP バージョン 1 を実行しているものの、VTP バージョン 2 に対応可能なdeviceが VTP バージョン 3 アドバタイズを受信すると、このコントローラは VTP バージョン 2 に自動 的に移行します。
- VTP バージョン 3 を実行しているdeviceが VTP バージョン 1 を実行しているdeviceに接続 すると、VTP バージョン 1 のdeviceは VTP バージョン 2 に移行し、VTP バージョン 3 の deviceは、スケールダウンしたバージョンのVTPパケットを送信するため、VTPバージョ ン 2 deviceは自身のデータベースをアップデートできます。
- VTP バージョン 3 を実行するdeviceは、拡張 VLAN を持つ場合はバージョン 1 または 2 に 移行できません。
- 同一 VTP ドメイン内のすべてのdeviceがバージョン 2 に対応可能な場合を除いて、devices 上で VTP バージョン 2 をイネーブルにしないでください。1 つのdeviceでバージョン 2 を イネーブルにすると、ドメイン内のすべてのバージョン 2 対応devicesでバージョン 2 がイ ネーブルになります。バージョン 1 専用のdeviceがドメインに含まれている場合、そのコ ントローラはバージョン 2 対応devicesとの間で VTP 情報を交換できません。
- VTP バージョン 1 および 2 devicesは、VTP バージョン 3 アドバタイズメントを転送できな いため、ネットワークのエッジに配置することをお勧めします。
- 使用環境に TrBRF および TrCRF トークンリング ネットワークが含まれている場合に、 トークンリング VLAN スイッチング機能を正しく動作させるには、VTP バージョン 2 ま たはバージョン3をイネーブルにする必要があります。トークンリングおよびトークンリ ング Net を実行する場合は、VTP バージョン 2 をディセーブルにします。
- VTP バージョン 1 およびバージョン 2 は、拡張範囲 VLAN (VLAN 1006 ~ 4094) の設定 情報を伝播しません。これらのVLANは各装置で手動によって設定する必要があります。 VTP バージョン 3 は拡張範囲 VLAN と、拡張範囲 VLAN データベースの伝播をサポート します。
- VTP バージョン 3 装置のトランク ポートが VTP バージョン 2 装置からのメッセージを受 信した場合、この装置は、VLANデータベースをスケールダウンし、その特定のトランク 上で VTP バージョン 2 フォーマットを使用して送信します。VTP バージョン 3 装置は、 最初にそのトランク ポートで VTP バージョン 2 パケットを受信しない限り、VTP バー ジョン 2 フォーマットのパケットを送信しません。
- VTP バージョン 3 装置が、あるトランク ポートで VTP バージョン 2 装置を検出した場 合、両方のネイバーが同一トランク上で共存できるように、VTPバージョン2パケットだ けでなく VTP バージョン 3 パケットの送信も継続します。
- VTP バージョン 3 装置は、VTP バージョン 2 またはバージョン 1 の装置からの設定情報 は受け入れません。
- 2 つの VTP バージョン 3 リージョンは、VTP バージョン 1 リージョンまたはバージョン 2 リージョンでは、トランスペアレント モードでだけ通信できます。
- VTP バージョン 1 にだけ対応する装置は、VTP バージョン 3 装置との相互運用はできま せん。
- VTP バージョン 1 およびバージョン 2 は、拡張範囲 VLAN (VLAN 1006 ~ 4094) の設定 情報を伝播しません。これらの VLAN を各装置上に手動で設定する必要があります。

### **VTP** のデフォルト設定

次の表に、VTP のデフォルト設定を記載します。

表 **2 : VTP** のデフォルト設定

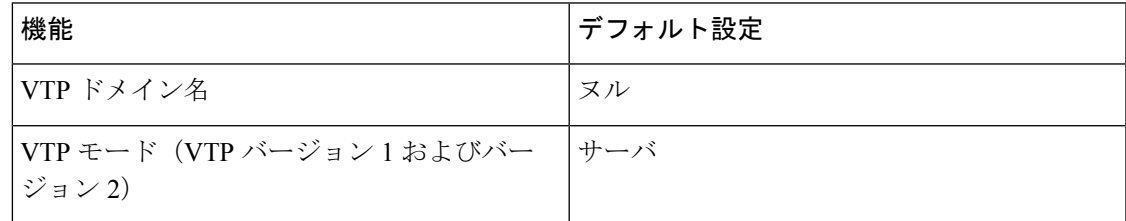

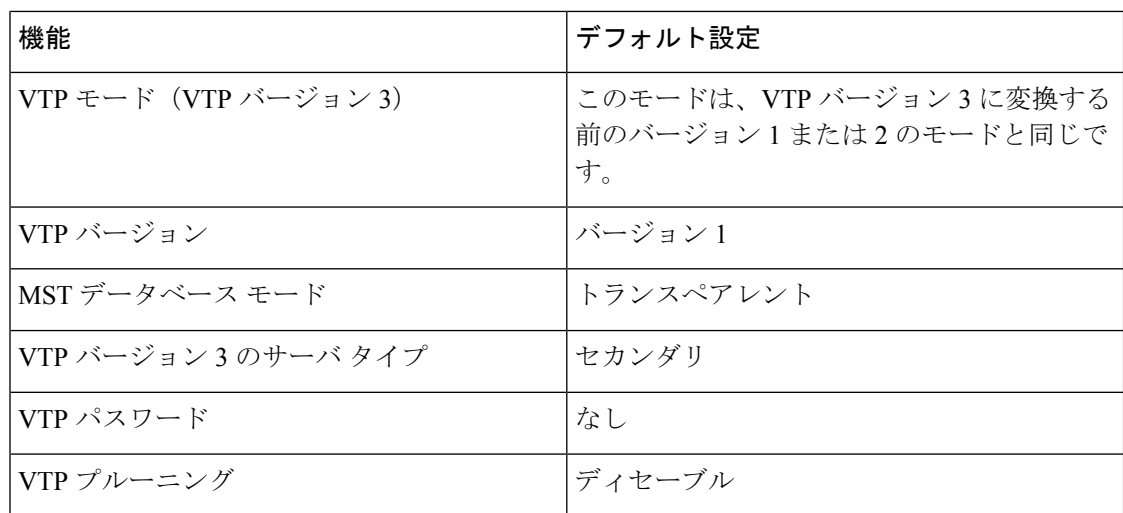

# **VTP** の設定方法

### **VTP** モードの設定

次のいずれかに VTP モードを設定できます。

- VTP サーバー モード:VTP サーバー モードでは、VLAN の設定を変更し、ネットワーク 全体に伝播させることができます。
- VTP クライアント モード:VTP クライアント モードでは、VLAN の設定を変更できませ ん。クライアント deviceは、VTP ドメイン内の VTP サーバーから VTP アップデート情報 を受信し、それに基づいて設定を変更します。
- VTP トランスペアレント モード:VTP トランスペアレント モードでは、deviceで VTP が ディセーブルになります。deviceは VTP アップデートを送信せず、他のdeviceから受信し た VTP アップデートにも反応しません。ただし、VTP バージョン 2 を実行する VTP トラ ンスペアレント モードのdeviceは、対応するトランク リンクで、受信した VTP アドバタ イズを転送します。
- VTP オフ モード:VTP オフ モードは、VTP アドバタイズが転送されない以外は、VTP ト ランスペアレント モードと同じです。

設定したドメイン名は、削除できません。別のドメインにdeviceを再び割り当てるしかありま せん。

#### 手順の概要

- **1. enable**
- **2. configure terminal**
- **3. vtp domain** *domain-name*
- **4. vtp mode** {**client** | **server** | **transparent** | **off**} {**vlan** | **mst** | **unknown**}
- **5. vtp password** *password*
- **6. end**
- **7. show vtp status**
- **8. copy running-config startup-config**

#### 手順の詳細

I

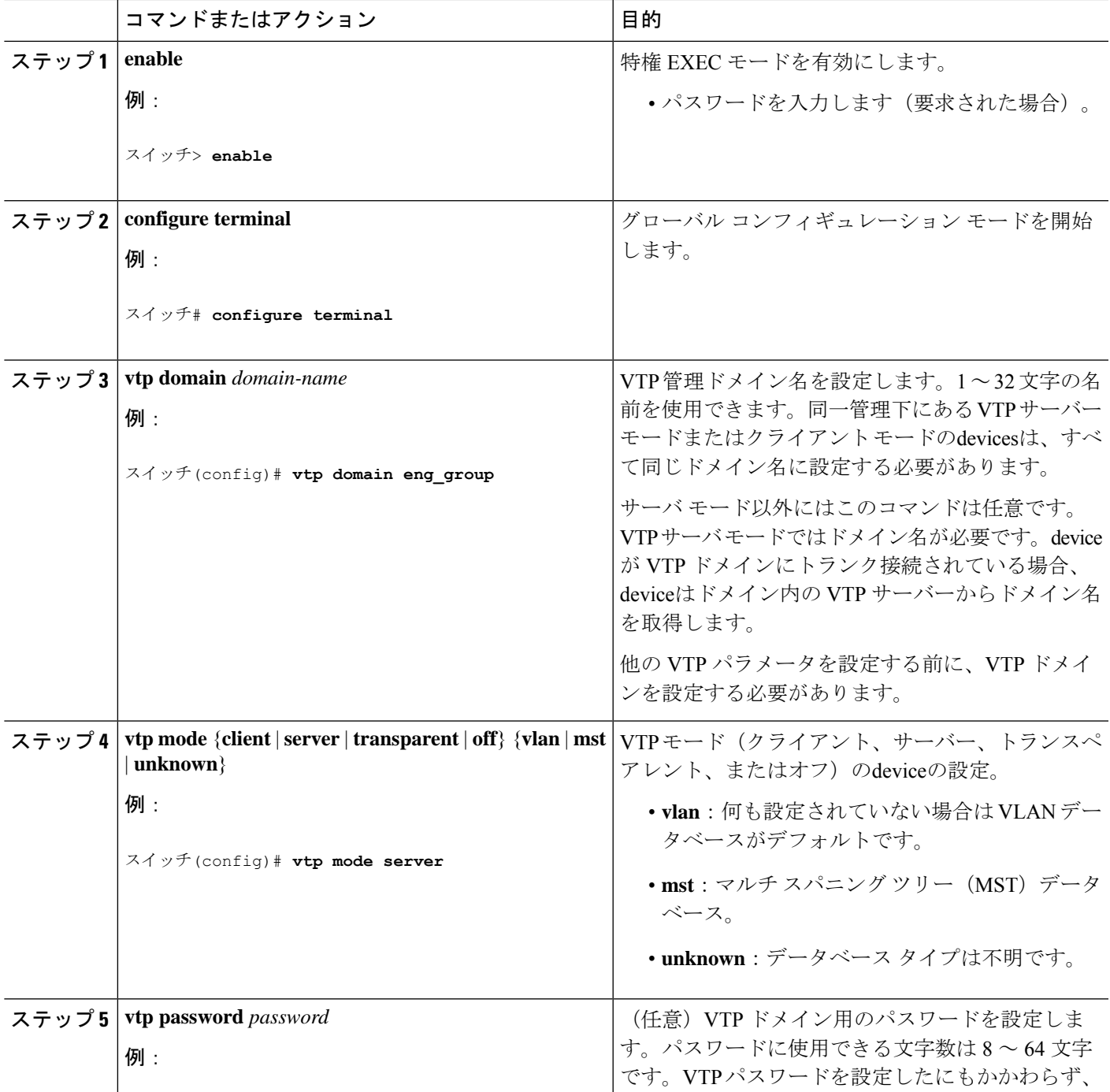

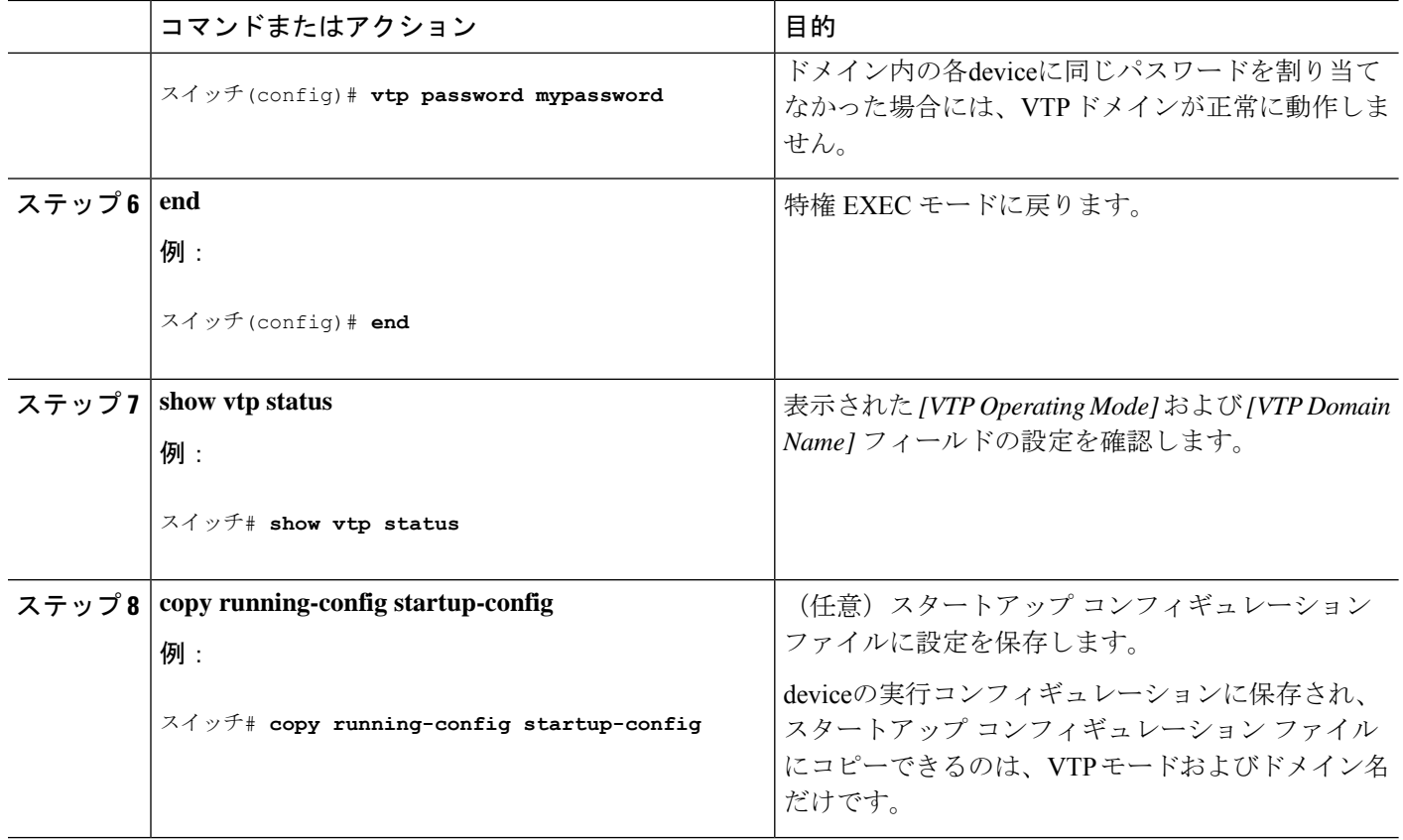

# **VTP** バージョン **3** のパスワードの設定

deviceで VTP バージョン 3 のパスワードを設定できます。

#### 手順の概要

- **1. enable**
- **2. configure terminal**
- **3. vtp version 3**
- **4. vtp password** *password* [**hidden** | **secret**]
- **5. end**
- **6. show vtp password**
- **7. copy running-config startup-config**

#### 手順の詳細

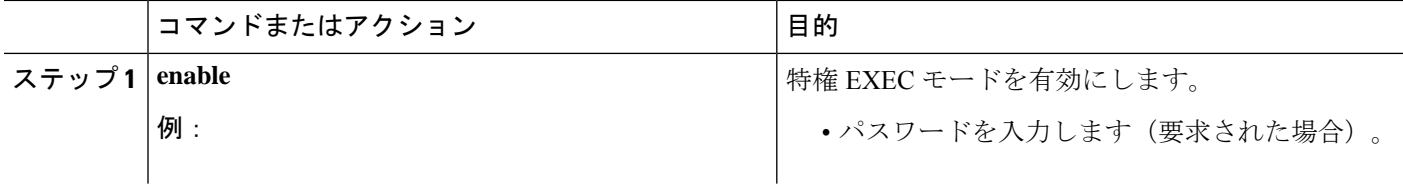

 $\mathbf I$ 

ш

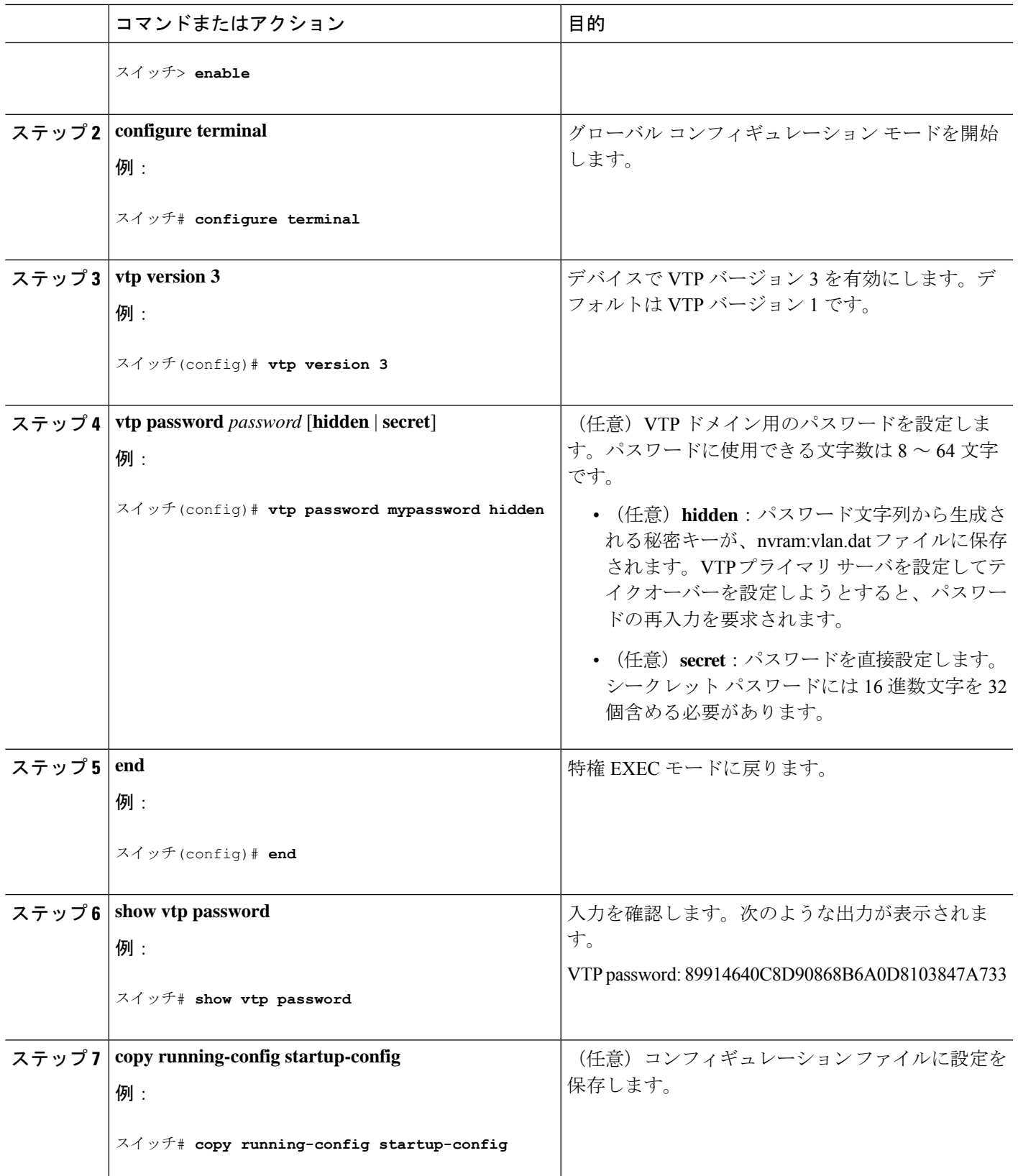

# **VTP** バージョン **3** のプライマリ サーバーの設定

VTP サーバを VTP プライマリ サーバとして設定すると、テイクオーバー操作が開始されま す。

#### 手順の概要

- **1. vtp version 3**
- **2. vtp primary** [**vlan** | **mst**] [**force**]

#### 手順の詳細

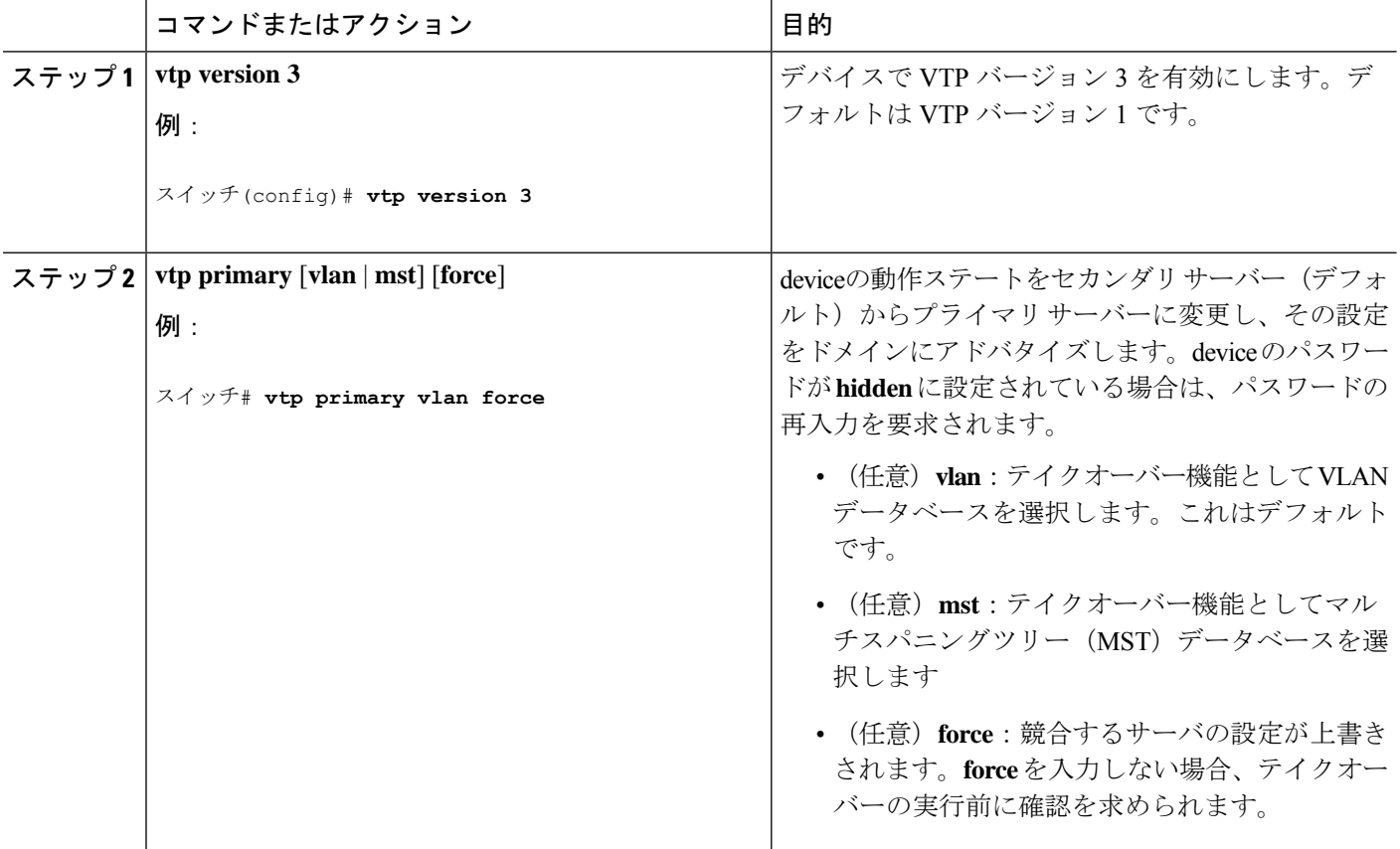

## **VTP** バージョンのイネーブル化

デフォルトで VTP バージョン 2 およびバージョン 3 はディセーブルになっています。

- 1 つのdevice上で VTP バージョン 2 をイネーブルにすると、VTP ドメイン内の VTP バー ジョン 2 に対応可能なすべてのdeviceでバージョン 2 がイネーブルになります。VTP バー ジョン 3 をイネーブルにするには、各device上で手動によって設定する必要があります。
- VTP バージョン 1 および 2 では、このバージョンを設定できるのは、VTP サーバー モー ドまたはトランスペアレントモードのdevicesだけです。deviceがVTPバージョン3を実行

し、かつdeviceがクライアント モードの場合、既存の拡張 VLAN や既存のプライベート VLANがなく、パスワードが非表示に設定されていないときであれば、バージョン2に変 更できます。

### $\triangle$

- 同一 VTP ドメイン内のdevices上で、VTP バージョン 1 と VTP バージョン 2 は相互運用できません。VTP ドメイン内 のすべてのdeviceが VTP バージョン 2 をサポートしている場 合を除き、VTPバージョン2をイネーブルにはしないでくだ さい。 注意
	- TrCRF および TrBRF トークンリング環境では、トークンリング VLAN スイッチング機能 を正しく動作させるために、VTP バージョン 2 または VTP バージョン 3 をイネーブルに する必要があります。トークンリングおよびトークンリング Net メディアの場合は、VTP バージョン 2 をディセーブルにします。

### $\triangle$

VTPバージョン3では、プライマリサーバとセカンダリサー バの両方がドメイン内の 1 つのインスタンスに存在できま す。 注意

#### 手順の概要

- **1. enable**
- **2. configure terminal**
- **3. vtp version** {**1** | **2** | **3**}
- **4. end**
- **5. show vtp status**
- **6. copy running-config startup-config**

#### 手順の詳細

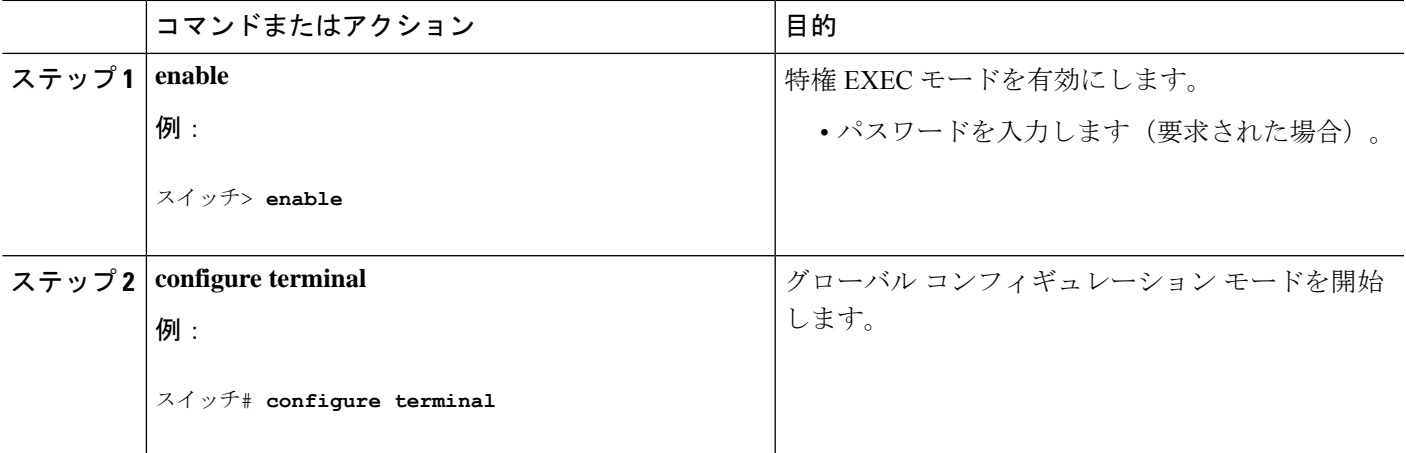

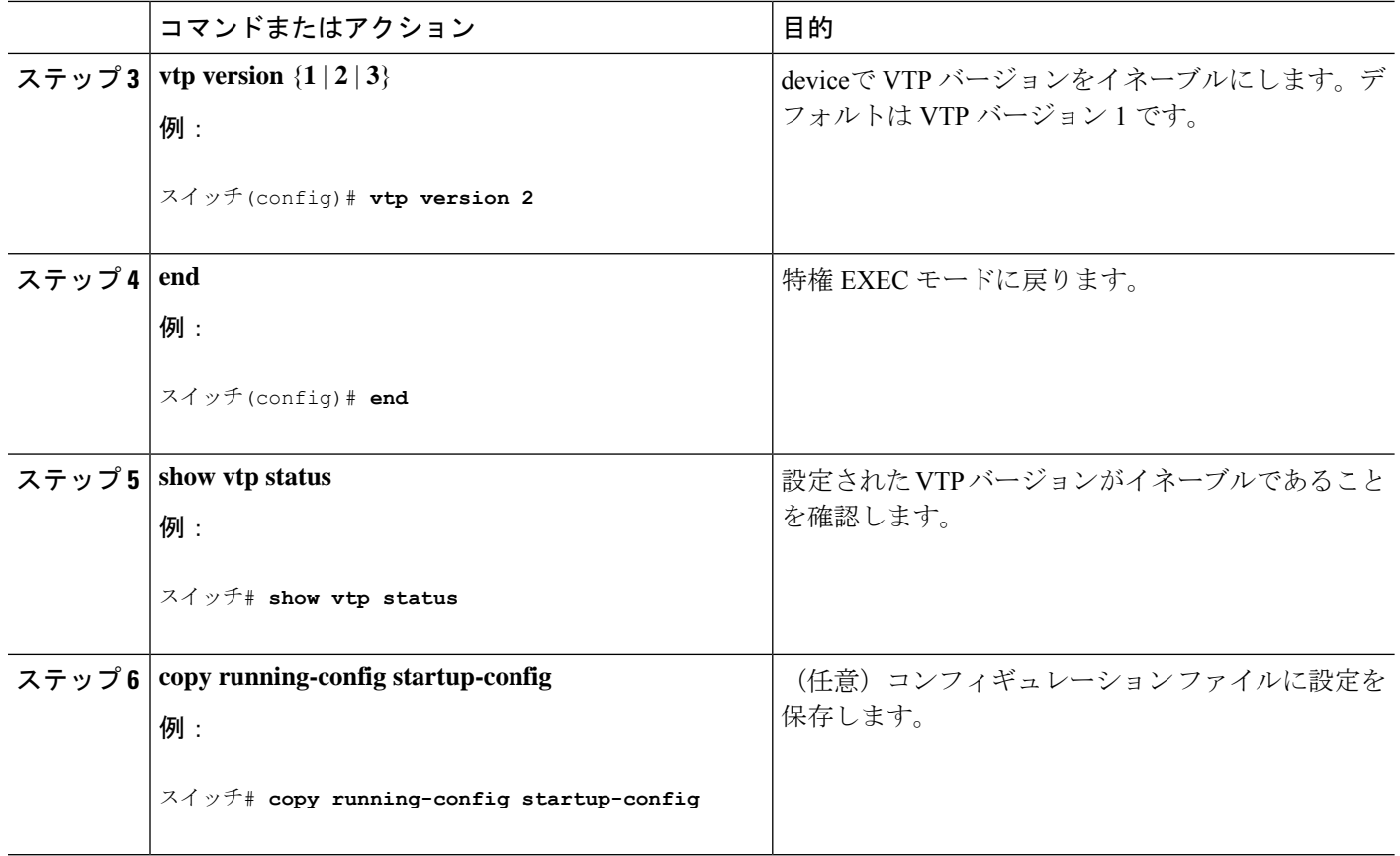

### **VTP** プルーニングのイネーブル化

#### 始める前に

VTP プルーニングは VTP トランスペアレント モードでは機能しないように設計されていま す。ネットワーク内に VTP トランスペアレント モードのdevicesが 1 台または複数存在する場 合は、次のいずれかの操作を実行する必要があります。

- ネットワーク全体の VTP プルーニングをオフにします。
- VTP トランスペアレント deviceのアップストリーム側にあるdeviceのトランク上で、すべ ての VLAN をプルーニング不適格にすることによって、VTP プルーニングをオフにしま す。

インターフェイスにVTPプルーニングを設定するには、**switchporttrunkpruning vlan**インター フェイスコンフィギュレーションコマンドを使用します。VTPプルーニングは、インターフェ イスがトランキングを実行している場合に作用します。VLANプルーニングの適格性は、VTP ドメインで VTP プルーニングがイネーブルであるかどうか、特定の VLAN が存在するかどう か、およびインターフェイスが現在トランキングを実行しているかどうかにかかわらず、設定 できます。

### 手順の概要

- **1. enable**
- **2. configure terminal**
- **3. vtp pruning**
- **4. end**
- **5. show vtp status**

#### 手順の詳細

 $\mathbf I$ 

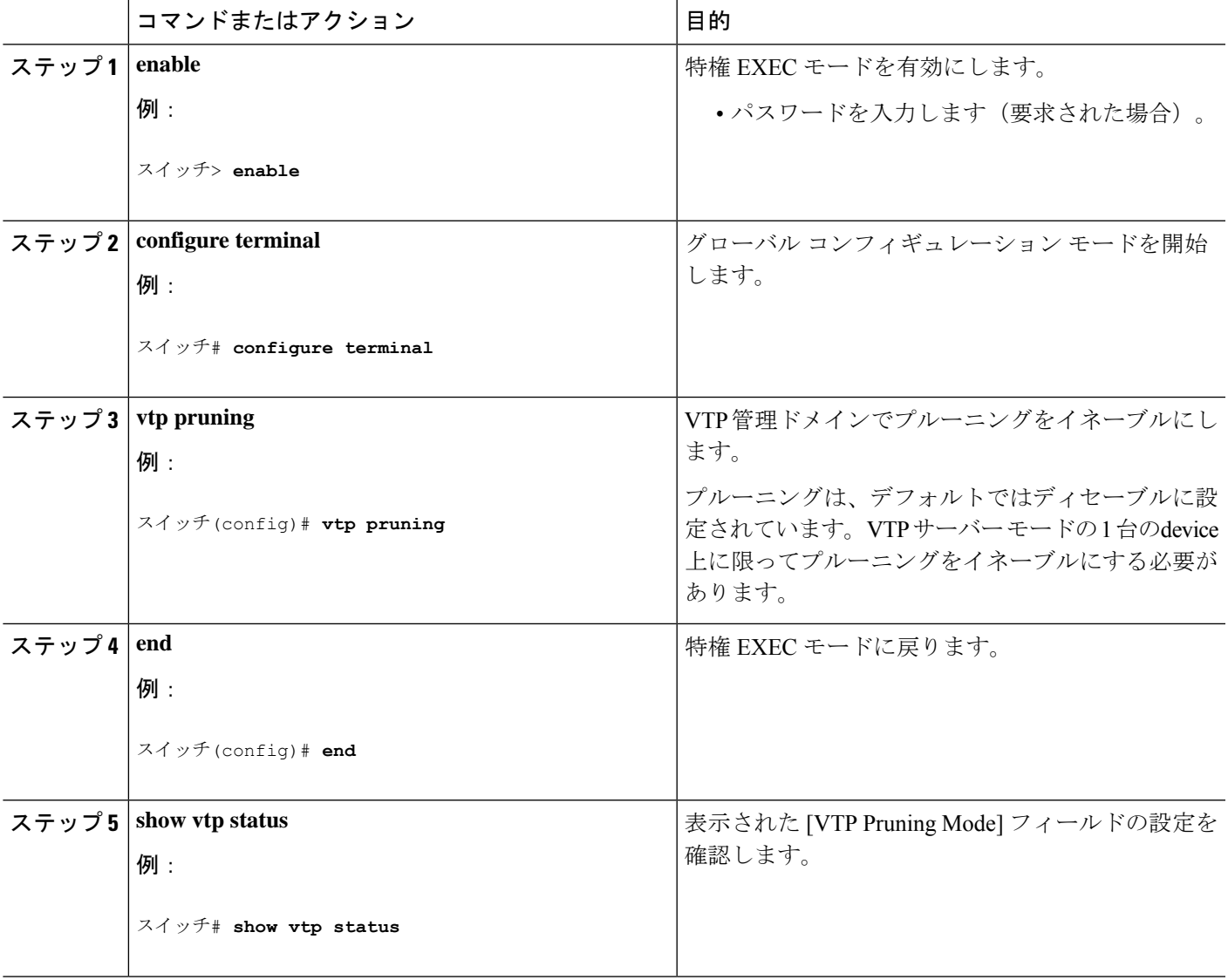

### ポート単位の **VTP** の設定

VTPバージョン3では、ポート単位でVTPをイネーブルまたはディセーブルにできます。VTP は、トランク モードのポート上でだけイネーブルにできます。VTP トラフィックの着信また は発信はブロックされ、転送されません。

#### 手順の概要

- **1. enable**
- **2. configure terminal**
- **3. interface** *interface-id*
- **4. vtp**
- **5. end**
- **6. show running-config interface** *interface-id*
- **7. show vtp status**

#### 手順の詳細

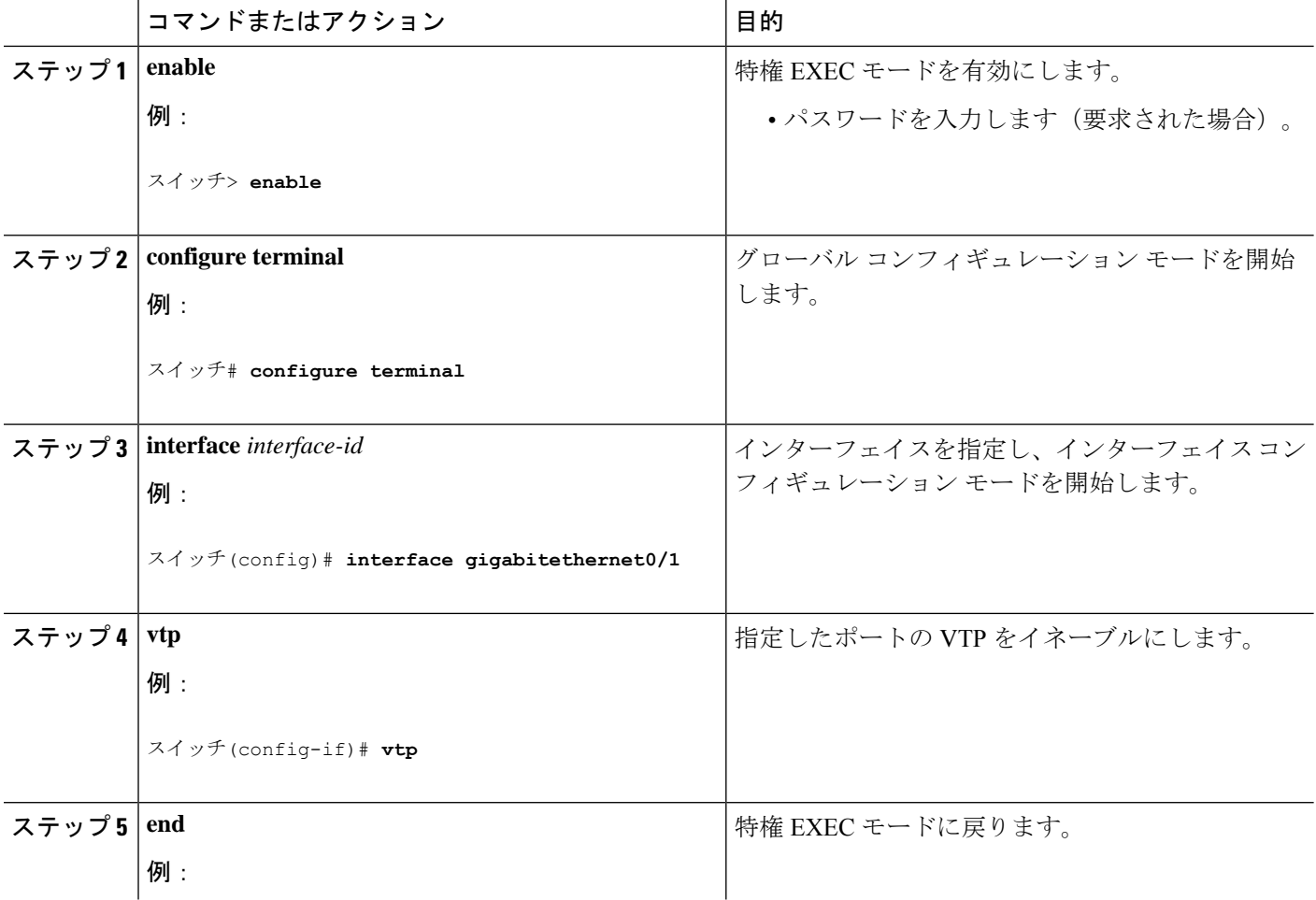

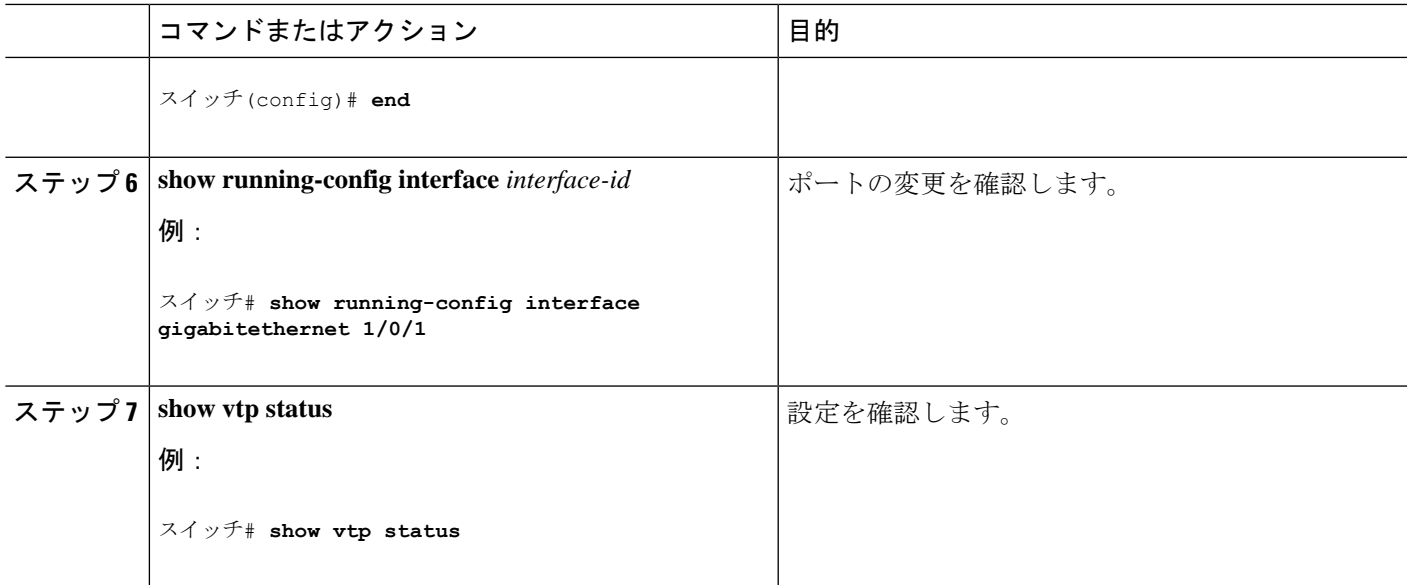

### **VTP** ドメインへの **VTP** クライアント の追加

VTP ドメインに追加する前にdevice上で VTP コンフィギュレーション リビジョン番号を確認 およびリセットするには、次の手順に従います。

#### 始める前に

VTP クライアントを VTP ドメインに追加する前に、必ず VTP コンフィギュレーション リビ ジョン番号が VTP ドメイン内の他のdevicesのコンフィギュレーション リビジョン番号より小 さいことを確認してください。VTP ドメイン内のDevicesは常に、VTP コンフィギュレーショ ン リビジョン番号が最大のdeviceの VLAN コンフィギュレーションを使用します。VTP バー ジョン 1 および 2 では、VTP ドメイン内のリビジョン番号よりも大きなリビジョン番号を持つ deviceを追加すると、VTP サーバーおよび VTP ドメインからすべての VLAN 情報が消去され る場合があります。VTP バージョン 3 では、VLAN 情報が消去されることはありません。

device 上で VTP をディセーブルにし、VTP ドメイン内の他の devices に影響を与えることなく VLAN 情報を変更するには、**vtp mode transparent** グローバル コンフィギュレーション コマン ドを使用します。

#### 手順の概要

- **1. enable**
- **2. show vtp status**
- **3. configure terminal**
- **4. vtp domain** *domain-name*
- **5. end**
- **6. show vtp status**
- **7. configure terminal**
- **8. vtp domain** *domain-name*

 $\mathbf I$ 

**9. end**

#### **10. show vtp status**

#### 手順の詳細

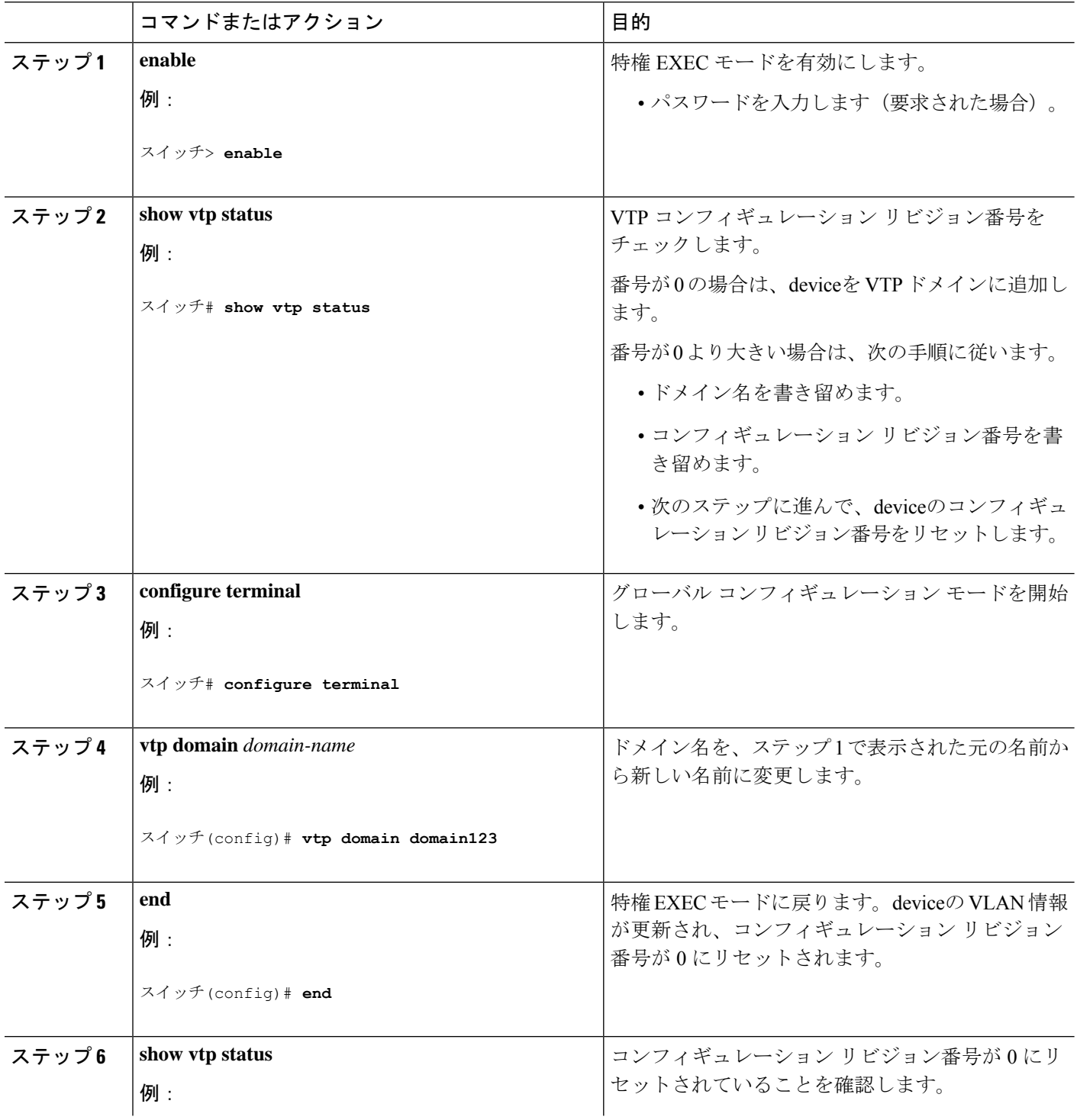

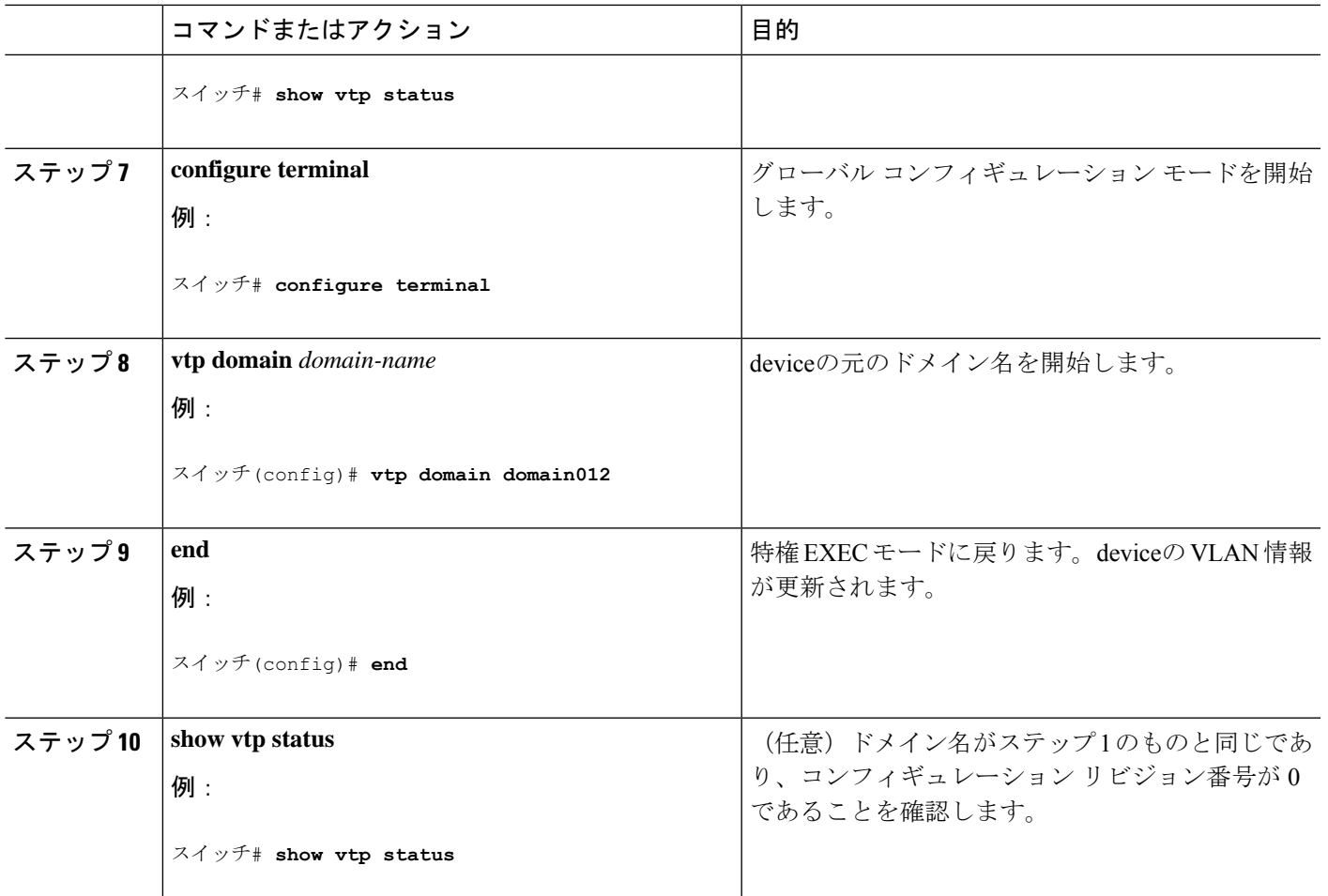

# **VTP** のモニタ

ここでは、VTPの設定を表示およびモニタリングするために使用するコマンドについて説明し ます。

VTPの設定情報(ドメイン名、現在のVTPバージョン、VLAN数)を表示することによって、 VTP をモニタします。deviceで送受信されたアドバタイズに関する統計情報を表示することも できます。

表 **3 : VTP** モニタ コマンド

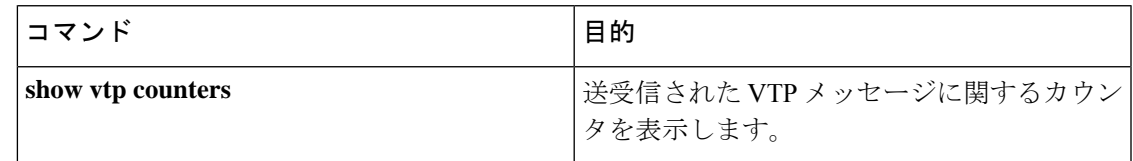

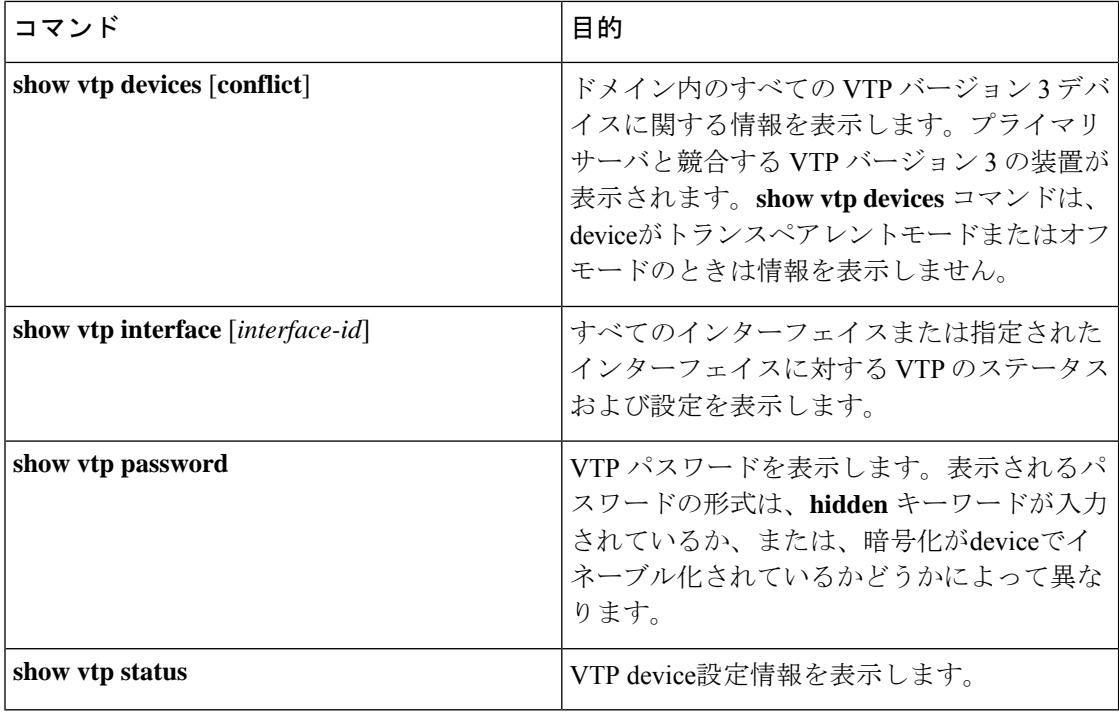

# **VTP** の設定例

### 例:スイッチをプライマリ サーバとして設定する

次に、パスワードが非表示またはシークレットに設定されている場合に、VLANデータベース のプライマリサーバー(デフォルト)としてdeviceを設定する方法の例を示します。

スイッチ# **vtp primary vlan** Enter VTP password: **mypassword** This switch is becoming Primary server for vlan feature in the VTP domain VTP Database Conf Switch ID Primary Server Revision System Name ------------ ---- -------------- -------------- -------- -------------------- VLANDB Yes 00d0.00b8.1400=00d0.00b8.1400 1 stp7

Do you want to continue (y/n) [n]? **y**

### 例:**VTP** サーバとしてのスイッチの設定

次に、ドメイン名が *eng\_group*、パスワードが *mypassword* という VTP サーバとしてスイッチ を設定する例を示します。

Switch(config)# **vtp domain eng\_group** Setting VTP domain name to eng\_group. Switch(config)# **vtp mode server** Setting device to VTP Server mode for VLANS.

Switch(config)# **vtp password mypassword** Setting device VLAN database password to mypassword. Switch(config)# **end**

## 例:インターフェイスでの **VTP** のイネーブル化

インターフェイス上でVTPをイネーブルにするには、**vtp**インターフェイスコンフィギュレー ション コマンドを使用します。インターフェイス上で VTP をディセーブルにするには、 **no vtp** インターフェイス コンフィギュレーション コマンドを使用します。

```
Switch(config)# interface gigabitethernet1/0/1
Switch(config-if)# vtp
Switch(config-if)# end
```
### 例:**VTP** パスワードの作成

次に、VTP パスワードを作成する例を示します。

```
Switch(config)# vtp password mypassword hidden
Generating the secret associated to the password.
Switch(config)# end
Switch# show vtp password
VTP password: 89914640C8D90868B6A0D8103847A733
```
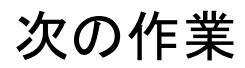

VTP を設定したら、次の項目を設定できます。

- VLANS
- VLAN トランキング
- VLAN メンバーシップ ポリシー サーバー (VMPS)
- 音声 VLAN

 $\mathbf{l}$ 

翻訳について

このドキュメントは、米国シスコ発行ドキュメントの参考和訳です。リンク情報につきましては 、日本語版掲載時点で、英語版にアップデートがあり、リンク先のページが移動/変更されている 場合がありますことをご了承ください。あくまでも参考和訳となりますので、正式な内容につい ては米国サイトのドキュメントを参照ください。